## G-03

# 画像処理を用いた植物工場野菜の生育状態確認システムの開発 Development of Vegetables of Growth Status Check System by Image Processing at Plant Factory

大小田 淳史† 波部 斉 $\sharp$  井口 信和 $\sharp$  小池 敏和†† 鍛冶 研一 $\sharp\sharp$  植田 頼親 $\sharp\sharp$ Atsushi Okoda Hitoshi Habe Nobukazu Iguchi Toshikazu Koike Kenichi Kaji Yorichika Ueda

## 1.はじめに

異常気象の増加に伴い,気象条件に影響されずに野菜を 栽培可能な植物工場が注目されている. 植物工場とは、施 設内で温度や湿度,二酸化炭素などの生育環境をコントロ ールすることにより,野菜を計画的に栽培する施設である [1].植物工場では栽培面積当たりの生産効率を高めるため に,野菜を棚状に配置して栽培している.この栽培棚は高 さ 3 メートルを超えるものもあるため,作業者が棚上部の 野菜の生育状態を目視で確認する際には梯子が必要となる (図 1).植物工場では野菜を大量生産しているため,梯子 を用いての野菜の生育状態の確認作業は大変手間がかかる. しかし,生育状態の確認作業を疎かにすると,野菜の生長 に異常があった際に発見が遅れてしまう. 異常の原因が培 養液の菌や人的作業ミス等であった場合,多くの野菜が廃 棄処分になる.植物工場では決められた量の野菜を納期日 に出荷する必要があるため,異常発生時には早期に発見し, その対応をすることが重要である.そのため,日頃の生育 状態の確認は重要な作業である.

そこで本研究では,作業者が行う生育状態の確認作業の 支援を目的として,植物工場を対象とした画像処理による 野菜の生育状態の観測を行う.本研究では,栽培棚に Web カメラを設置する.そして,野菜を撮影したカメラ画像か ら個々の野菜の領域のみを抽出し,野菜の大きさを定量化 することにより,野菜の生育状態の観測を行う.この観測 結果と映像を蓄積しておき,作業者が行う野菜の確認作業 を支援する生育状態確認システム(以下,本システム)を開 発した. 本システムでは、タブレット端末にて Web カメ ラの映像を閲覧でき,栽培中の野菜の様子を確認できる.

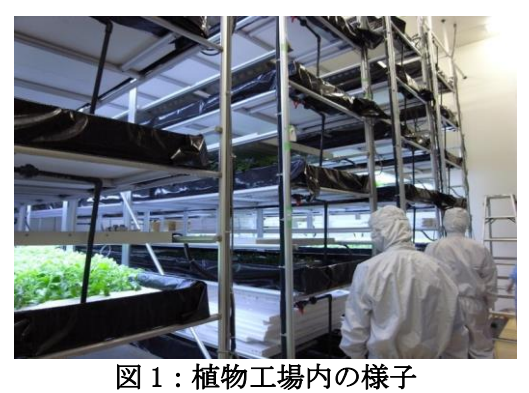

†近畿大学大学院 総合理工学研究科, Graduate School of Science and Technology Kindai University ‡近畿大学 理工学部 情報学科, Department of Informatics School of Science and Engineering Kindai University ††株式会社NTTデータ関西, NTT DATA KANSAI **CORPORATION** ‡‡関西鉄工株式会社, KANSAITEKKO Co.,LTD

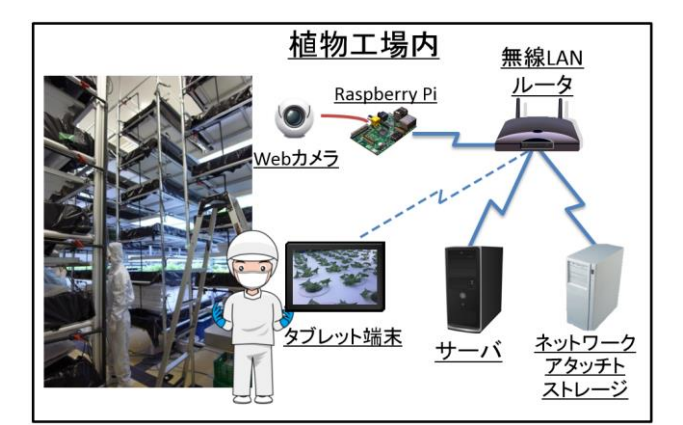

図2:システム構成図

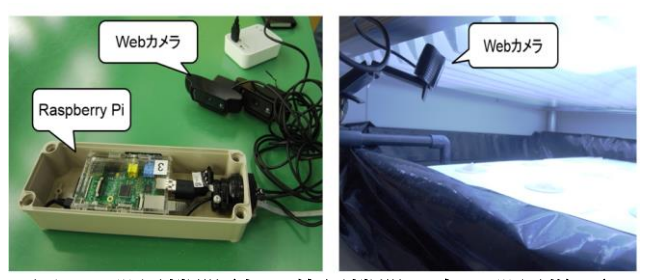

図 3:設置機器(左:使用機器 右:設置様子)

また,画像処理による観測結果をグラフとして閲覧できる. これにより,作業者は梯子に上ることなく,素早く栽培中 の野菜の様子とこれまでの生長過程の確認が可能となる. また施設外からも閲覧でき,野菜の様子を容易に確認でき る.

### 2. システム概要

画像から個々の野菜の領域のみを抽出し,野菜の大きさ を定量化することにより,野菜の生育状態の観測を行う. 植物工場での栽培は,始めに育苗用の栽培場所で苗を生育 し,根が十分な大きさに生長した後に定植用の栽培場所へ 苗を移植し栽培を行う[2].植物工場で働く作業者にヒヤリ ングを実施した結果,育苗用の栽培場所での栽培が不安定 な場合があるという意見が得られた.そこで本研究では, 育苗用の栽培場所を観測の対象とした.

本システムの構成と使用機器を図 2. 図 3 左に示す. 本 システムでは、Web カメラを図 3 右に示すように栽培棚に 設置し,小型ボードコンピュータである Raspberry Pi で制 御することで,野菜を定点撮影する.撮影した画像は有線 LAN 経由で、画像を一括保管するネットワークアタッチト ストレージ(NAS)に保存される. そして保存された画像に 対して,サーバが画像処理を施し,その結果を保存する. 保存された結果はタブレット端末にてグラフで閲覧が可能 である.また,Web カメラの映像を Raspberry Pi が配信し,

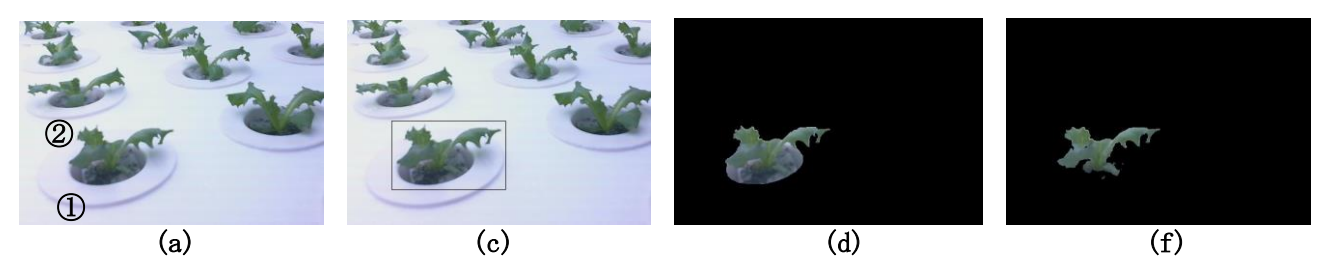

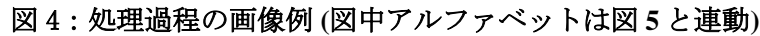

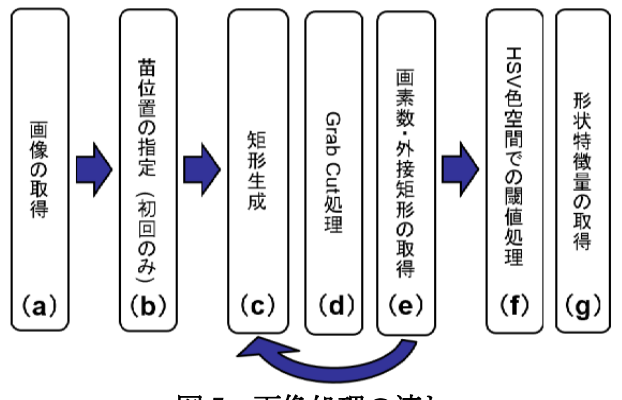

図 5:画像処理の流れ

タブレット端末にて Web カメラの映像を閲覧することが 可能である. これにより、作業者は梯子に上ることなく, 素早く栽培中の野菜の様子とこれまでの生長過程の確認が 可能である.

また,植物工場では施設内に入る際に,クリーンな環境 を保つため,作業服にマスク,帽子,手袋,作業靴を着用 し、エアシャワーを浴びる必要がある. 本システムによっ て施設外から野菜の生長状態を確認することにより、施設 内に入る際に必要な手間なく,容易に野菜の生育状態の確 認が可能である.

次節以降に,本システムで用いる画像処理の内容と,閲 覧画面について述べる.

#### 3 .画像処理による野菜の生育状態観測

栽培棚に設置した Web カメラと Raspberry Pi を用いて取 得した画像に対して画像処理を施し,個々の野菜の領域の みを抽出し,野菜の大きさの定量化を行う.画像処理の際 に,品種や照明条件の変化に影響を受けずに領域抽出でき ることが望ましい.そこで領域抽出に,Grab Cut[3]と呼ば れる技術と HSV 色空間での閾値処理を用いる(以下,提案 手法). Grab Cut は、抽出したい領域を矩形で囲むことによ り、矩形内の領域の色彩や明度の連続性を利用して領域を 前景と背景に分離する手法である.

画像処理過程の画像例を図4に示し,画像処理の流れを 図5に示す. まず始めにWebカメラとRaspberry Piを用いて 取得した画像上(図5:a)に苗を植える位置を指定する(図 5:b). 次に, その位置を囲う一定の大きさの矩形(以下, 矩形A)を画像に与える(図5:c).その後,矩形Aを基に Grab Cut処理を施し,矩形A内の領域を前景と背景に分離 する(図5:d).処理後,前景として抽出された領域の画素 数と領域を囲う傾き0の外接矩形を取得する(図5:e).この 時,画素数が0であった場合,もしくは外接矩形と矩形Aの 少なくとも一辺が一致した場合は,矩形Aが野菜全体を囲 えていないと判断し, 図5:cの処理に戻り, 矩形Aの大きさ を広げGrab Cut処理をやり直す. やり直しによるGrab Cut 処理の繰り返しは,矩形Aと周囲の野菜領域との重なりを 上限とする.

Grab Cut 処理を施すと,野菜と種を植える栽培スポンジ が前景領域として抽出される.これは野菜と栽培スポンジ, 栽培用パネルのそれぞれの境界のうち,栽培スポンジと栽 培用パネルの境界が鮮明であり,前景と背景の境界と見な されるためである.そこで,栽培スポンジ領域と野菜領域 で色が大きく異なることを利用して HSV 色空間での閾値 処理を施し,抽出された前景領域から栽培スポンジ領域を 取り除く(図 5:f). 処理後, 得られた領域の形状特徴量を, 野菜の大きさや形状の指標として保存する(図 5:g). 以上 が画像処理の内容である.

初回の画像処理以降は,前回の保存した形状特徴量を基 に Grab Cut 用の矩形を生成し、画像処理を施す.

#### 4 .野菜の生育状態閲覧

画像処理によって保存した形状特徴量のうち,野菜の大 きさの指標である画素数を,図 6 に示すようにタブレット 端末からグラフとして閲覧できる. グラフは、閲覧したい 栽培場所を選択することにより,該当場所で栽培している 野菜の育苗開始から現在までの期間を対象とした画像処理

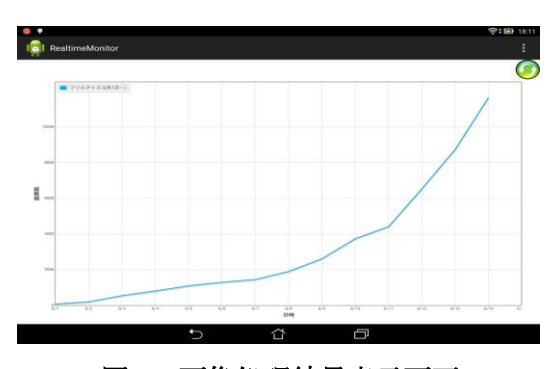

図 **6**:画像処理結果表示画面

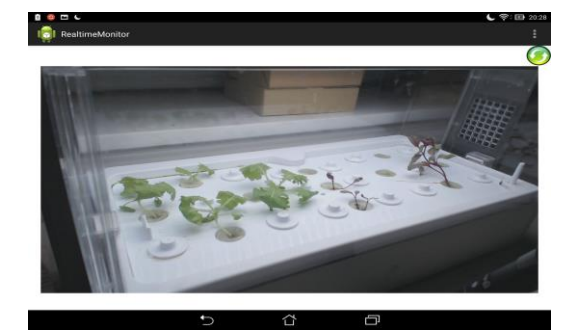

図 **7**:**Web** カメラ映像表示画面

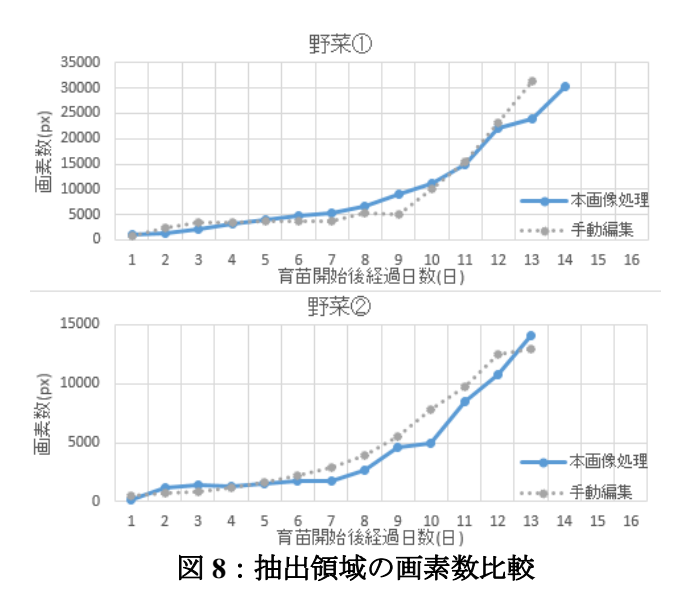

の観測結果が表示される. また、過去に栽培された同品種 の結果もグラフに表示でき,比較することができる. これ により,作業者は野菜の生長過程を一目で確認可能である. また、表示切替ボタンを選択することにより、グラフ部 分の表示が切り替わり,栽培棚に設置している Web カメ ラの映像が図7に示すように表示される. これにより、作 業者は梯子に上ることなく,または施設外から,容易に野 菜の栽培様子を確認可能である.

#### 5 .検証・考察

稼働中の植物工場の育苗用栽培棚に Web カメラを設置 し、提案手法による領域抽出の検証を行った. 検証は、フ リルアイスと呼ばれる品種を対象として,育苗開始から移 植日までの期間(16 日間)に 1 日 1 回,提案手法による領域 抽出を行った.また、抽出された野菜領域の精度の指標と して,編集ソフトを用いて手動(以下,手動編集)で領域抽 出した結果と比較する. 設置した Web カメラから取得し た画像上(図 5:a)の①と②の野菜に対するそれぞれの領域 抽出の画素数の比較を図 8 に示す.図 8 及び領域抽出の結 果画像から以下の傾向がみられた.育苗開始後経過日数 1 日目から 9 日目までは野菜領域全体を抽出できていた.10 日目以降は、概ね野菜領域を抽出できていたが、Grab Cut 処理に用いる矩形が野菜全体を囲えていない状態で処理を 終了し,野菜領域の一部が欠落している場合がみられた. また, Grab Cut 処理に用いる矩形が複数の野菜を囲い, 複 数の野菜を1つの野菜領域として抽出している場合もみら れた.最後に,14 日目以降は野菜同士が密接に重なり合い, 提案手法と手動編集の両方法においても領域抽出が困難で あった(図9). 以上より、画像から個々の野菜領域を人が 識別可能な場合は、提案手法においても野菜領域が抽出可 能なことを確認した.

また、水耕栽培器(Green Farm)を用いて、ビットオール レッドと呼ばれるフリルアイスとは葉の色が大きく異なる 赤色野菜の栽培を行い(図 10),提案手法による領域抽出の 検証を行った.その結果,赤色野菜に対しても同様の検証 結果であることを確認した.このことから,緑色野菜以外 でも野菜領域が十分抽出可能であることを確認した.

#### 6. おわりに

異常気象の増加に伴い,気象条件に影響されずに野菜を

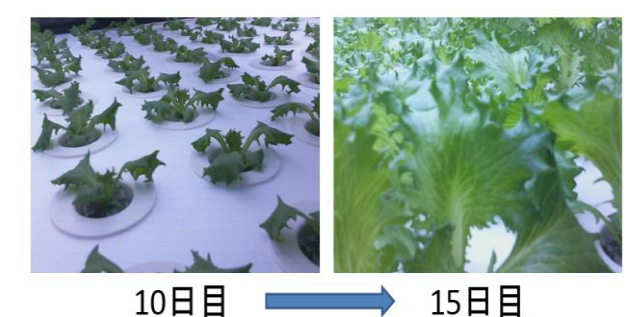

図 9:野菜の生長様子

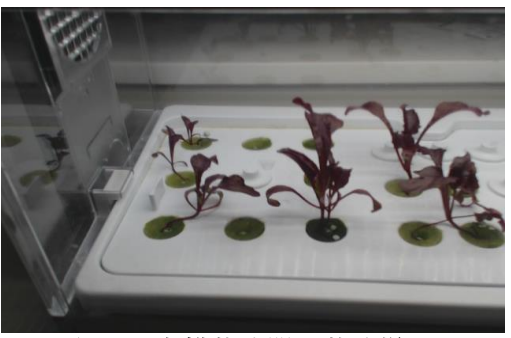

図 10:水耕栽培器の栽培様子

栽培可能な植物工場が注目されている.植物工場では栽培 面積当たりの生産効率を高めるために,野菜を棚状に配置 して栽培している.この栽培棚は高さ 3 メートルを超える ものもあるため,作業者が棚上部の野菜の生育状態を目視 で確認する際には梯子が必要となる.植物工場では野菜を 大量生産しているため,梯子を用いての野菜の生育状態の 確認作業は大変手間がかかる.

そこで本研究では,植物工場を対象とした画像処理によ る野菜の生育状態の観測を行った. 本研究では、栽培棚に Web カメラを設置し,カメラ画像から個々の野菜の領域の みを抽出し,野菜の大きさを定量化することにより野菜の 生育状態の観測を行った.そして,この観測データを蓄積 しつつ,作業者が行う野菜の確認作業を支援する生育状態 確認システムを開発した.これにより,作業者は梯子に上 ることなく,または施設外から,容易に栽培中の野菜の様 子とこれまでの生長過程の確認が可能となる.また、提案 手法による画像処理の検証を行ったところ,画像から個々 の野菜領域を人が識別可能な場合は、提案手法においても 野菜領域が抽出可能なことを確認した.

今後は,Grab Cut 処理に用いる矩形を与えるアルゴリズ ムの改善を進め、領域抽出の精度を高める予定である. ま た,野菜の色や形状に着目した観測や,観測データの蓄 積・分析を進め,栽培異常時や生長の遅れ等を通知できる 機能の追加を検討している.

## 参考文献

- [1] 下山真人,山本緑,高橋真一,溝田陽子,末田香恵, 久保啓治,"植物工場の現状とその課題とその一検 証",大林組技術研究所報,No.77(2013)
- [2] 宇佐見仁英,眞鍋保彦,川田重夫,"植物工場にお ける植物生長状態把握のための PSE システム", 第 16 回問題解決環境(PSE). ワークショップ 2013
- [3] C.Rother et al, Grabcut: Interactive foreground extraction using iterated graph cuts, SIGGRAPH 2004.